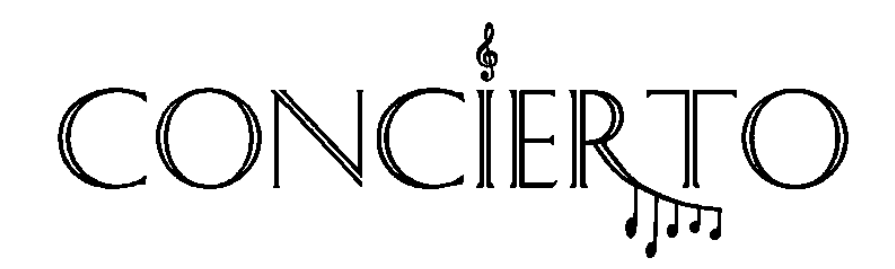

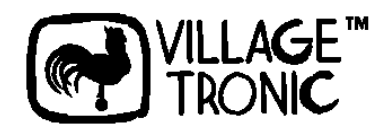

# Concierto

# Das Picasso IV Soundmodul

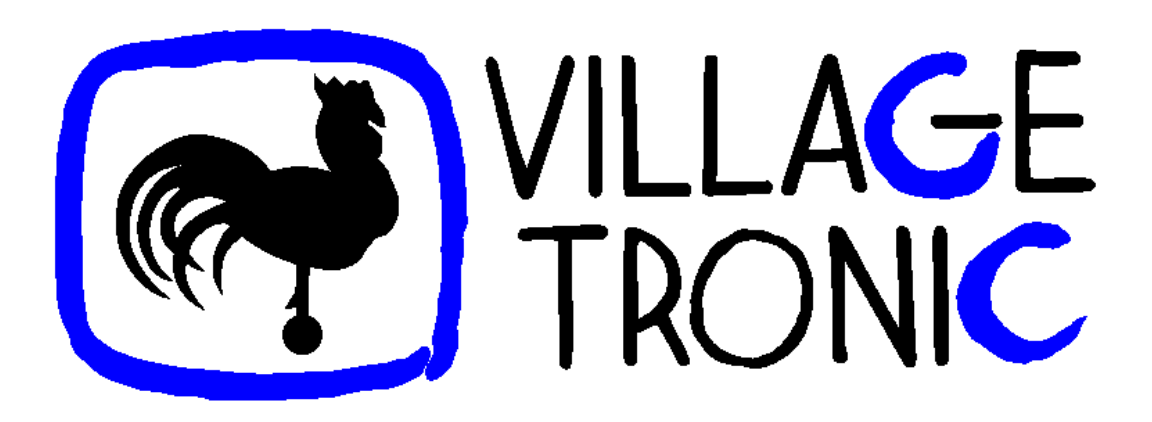

Handbuch

18. August 1997

Copyright © 1997 Village Tronic Marketing GmbH Wellweg 95 • 31157 Sarstedt

Technische Hotline: Tel. 05066 / 7013-10 Mailbox: Tel. 05066 / 7013-40 FAX: Tel. 05066 / 7013-49

#### **Rechtliches**

Die vorliegende Publikation ist urheberrechtlich geschützt. Alle Rechte vorbehalten. Dieses Handbuch darf in keiner Form, auch auszugsweise, ohne schriftliche Genehmigung der Village Tronic Marketing GmbH durch Fotokopie, Mikrofilm, Textdatei oder andere Verfahren reproduziert, vervielfältigt, verbreitet oder in andere Sprachen übersetzt werden.

Bei der Erstellung von Hardware und Begleitmaterial wurde mit größter Sorgfalt vorgegangen. Trotzdem lassen sich Fehler nicht vollkommen ausschließen. Die Village Tronic Marketing GmbH übernimmt keine Haftung für Schäden, die mittel- oder unmittelbar durch den Einsatz der Concierto entstehen oder zurückzuführen sind.

In diesem Handbuch wird ohne besondere Kennzeichnung bezug auf weitere Produkte genommen, die dennoch warenzeichen- oder urheberrechtlich geschützt sein können.

Hardware: Paul Jordan, Frank Otto Software: Olaf Barthel Handbuch: Olaf Barthel

### **Inhaltsverzeichnis**

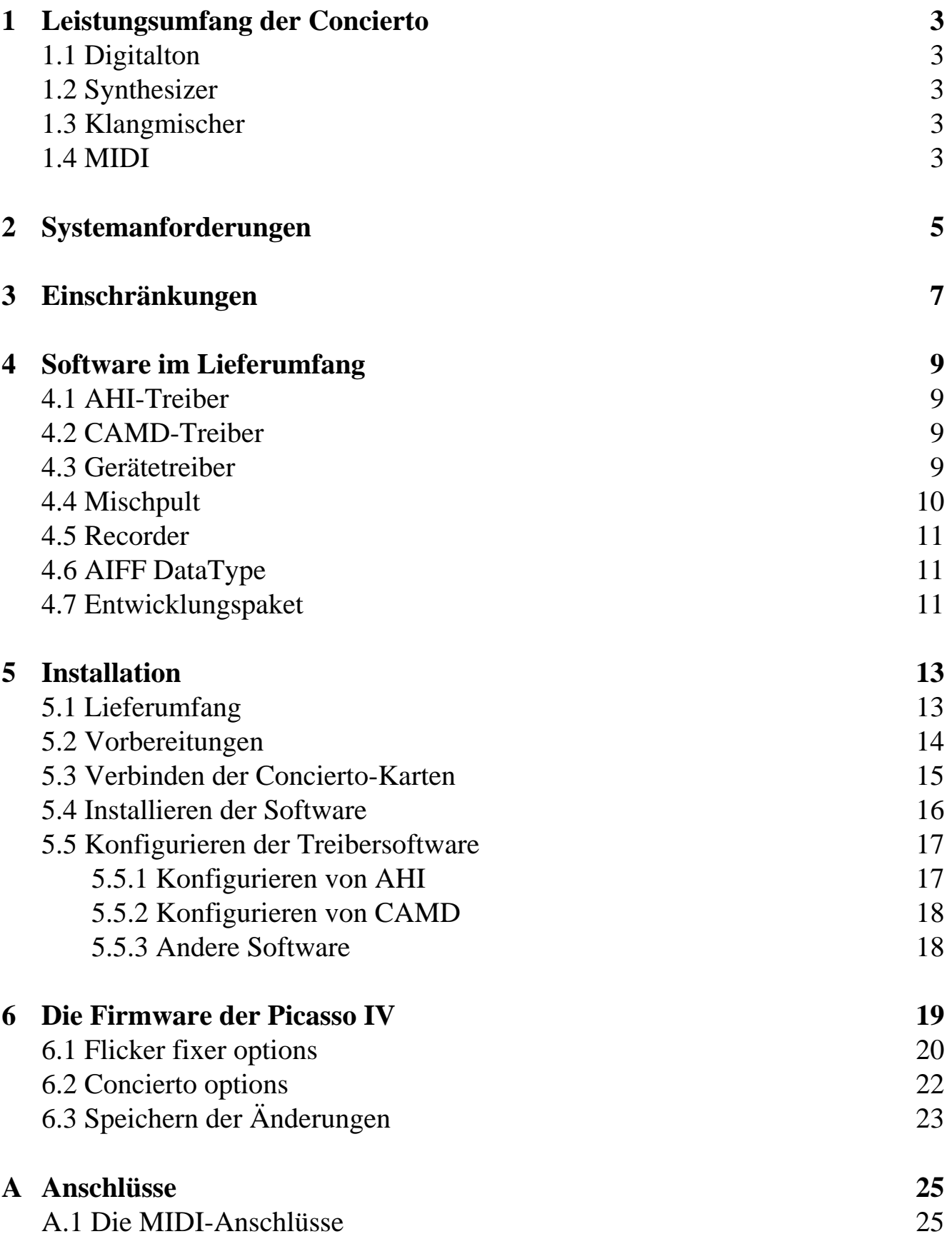

### **Kapitel 1**

## **Leistungsumfang der Concierto**

Die Concierto erweitert die Picasso IV um die Möglichkeit, Klänge zu erzeugen. Und unter "Klänge" fällt nicht nur das Abspielen von digitalen Tondaten, es schließt auch deren Aufzeichnung, Erzeugung und eine MIDI-Schnittstelle ein.

### **1.1 Digitalton**

Abspielen und Aufzeichnen sind sowohl in mono als auch in stereo, mit acht oder sechzehn Bits pro Sample, mit Geschwindigkeiten zwischen 3 kHz und 44,1 kHz möglich. Dies erlaubt die Klangerzeugung in CD-Qualität und übertrifft die Möglichkeiten der im Amiga eingebauten Klangerzeuger um ein Vielfaches.

#### **1.2 Synthesizer**

In der Hardware integriert ist ein Yamaha OPL3 Synthesizer, der 18 Stimmen und Stereoklang beherrscht. Bitte beachten Sie, daß dies kein "Wavetable"- Synthesizer ist.

### **1.3 Klangmischer**

Das von der Concierto erzeugte Tonsignal entsteht durch Zusammenmischen von sechs Klangquellen. Diese Quellen umfassen das Klangsignal des Amigas, ein an die Concierto angeschlossenes Mikrofon, eine an den externen Eingang der Picasso IV angeschlossene Tonquelle und weitere Signale. Eine besondere Eigenschaft des Klangmischers ist, daß sein Signal selbst wieder digital aufgezeichnet werden kann.

### **1.4 MIDI**

MIDI ist eine Abkürzung für "Musical Instrument Digital Interface", einen Standard zur Steuerung von Musikinstrumenten mit Hilfe von Computern. Die Concierto verfügt über zwei Anschlüsse, über die man Keyboards, Rhythmusmaschinen, Sequencer und andere Geräte, die dem MIDI-Standard folgen, mit dem Amiga verbinden kann.

# **Kapitel 2 Systemanforderungen**

Die Concierto wird auf die Picasso IV aufgesteckt, die zum Betrieb unbedingt erforderlich ist. Die Soundkarte besteht eigentlich aus zwei Teilen, einem kleineren, das den Sound-Chip enthält (Concierto Mainboard) und dem anderen, das alle Anschlüsse trägt (Concierto I/O-Board). Beide müssen mit einem speziellen Kabel verbunden werden, das im Lieferumfang enthalten ist.

 Aufgrund der Größe der Anschlußstecker sollte das I/O-Board in einem unbenutzen Zorro/ISA Steckplatz angebracht werden. Da diese Karte nicht wirklich in den Steckplatz gesetzt wird, sondern nur die Halterung benötigt, ist jeder Platz nutzbar, in dem sie Halt findet. Steht kein unbenutzer Steckplatz zur Verfügung, ist es auch möglich, das Verbindungskabel durch das Amiga-Gehäuse zu schieben und so das I/O-Board außerhalb des Rechners zu betreiben. Wir empfehlen dies jedoch nicht.

 Die Tonein- und -ausgänge sind für 3,5mm Klinkenstecker gedacht; der Mikrofonstecker ist für Mono-Betrieb ausgelegt, während am Tonausgang ein Stereosignal anliegt.

 Möchten Sie MIDI-Geräte an die Concierto anschließen, benötigen Sie Adapterkabel, um die Mini DIN 5 Buchsen mit den MIDI Standard DIN 5 Steckern zu verbinden. Diese Adapterkabel (2 Stück) sind im Lieferumfang enthalten. Die Betriebssoftware benötigt einen Amiga mit MC68020 CPU oder einem leistungsfähigeren Prozessor. Wir empfehlen einen Amiga 3000/3000T oder einen Amiga 4000/4000T, der mit einer leistungsfähigen CPU ausgerüstet ist (z.B. MC68040 mit 40 MHz Taktfrequenz). Betriebssystemversion 2.04 oder eine Nachfolgeversion wird vorausgesetzt.

 Die Picasso IV Firmware muß unter Umständen aktualisiert werden, damit der Betrieb der Concierto überhaupt erst möglich wird. Version 4.1 der Firmware wird benötigt, die je nachdem wann Ihre Picasso IV hergestellt wurde, bereits installiert sein kann. Falls nötig, sorgt der Softwareinstallationsvorgang dafür, daß die Firmware automatisch aktualisiert wird.

 Die Concierto-Betriebssoftware ist nicht auf das Vorhandensein der Picasso96-Software angewiesen.

# **Kapitel 3 Einschränkungen**

Von der Arbeitsgeschwindigkeit Ihres Rechners hängt ab, ob die Concierto Digitalton in 44,1 kHz in stereo und mit sechzehn Bits pro Sample erzeugen kann. Typischerweise erlaubt ein ohne schnelle CPU betriebener Amiga 4000/4000T nur, daß bei 44,1 kHz **entweder Stereoton oder Sechzehn-Bit-Ton erzeugt wird, jedoch nicht beides gleichzeitig.**

Keine solche Einschränkung ist vom Amiga 3000/3000T bekannt.

### **Kapitel 4**

### **Software im Lieferumfang**

Zum Zeitpunkt der Erstellung dieses Handbuches werden der Concierto eine Reihe von Anwendungsprogrammen und Treibersoftware mitgeliefert:

### **4.1 AHI-Treiber**

"AHI" ist ein Standard zur Steuerung von Digitaltonhardware, der von Martin Blom entworfen wurde. Kommerzielle Produkte, wie der "Fusion" Apple Macintosh Emulator und Software zum Aufzeichnen und Bearbeiten von Digitalton, wie "Samplitude" und "AudioLab", unterstützen diesen Standard. Bitte beachten Sie, daß derzeit die AHI-Anwendersoftware nicht im Lieferumfang der Concierto enthalten ist. Sie finden sie entweder im Aminet, oder sie liegt den genannten kommerziellen Produkten bei. Der Quelltext des AHI-Treibers wird mitgeliefert.

### **4.2 CAMD-Treiber**

"CAMD" steht für "Commodore-Amiga MIDI Driver", einen Treiberstandard, der dem Amiga erlaubt, mit MIDI-Geräten zu kommunizieren. Der Treiber erlaubt Sequenzersoftware die MIDI-Schnittstelle der Concierto zu nutzen. Software aus diesem Bereich schließt zum Beispiel "Deluxe Music Construction Set 2.0" und "Euterpe" ein.

### **4.3 Gerätetreiber**

Programme, die das **serial.device** zur Kommunikation mit einer an der internen seriellen Schnittstelle des Amiga angeschlossenen MIDI-Schnittstelle nutzen, können mit dem speziellen **concierto.device** dazu bewegt werden, die MIDI-Schnittstelle der Concierto zu verwenden.

### **4.4 Mischpult**

Wie der Name andeutet, dient ein spezielles Programm dazu, das Zusammenmischen der Tonsignale durch die Concierto zu steuern. Lautstärke und Balance werden über Schieberegler verändert. Es ist ebenfalls möglich, mehrere Regler zusammenzuschalten, um mehrere Quellen gemeinsam auszublenden. Auch Überblendeffekte sind möglich. Zusätzlich verfügt das Mischpult über eine ARexx-Schnittstelle, mit der die einzelnen Funktionen automatisiert werden können.

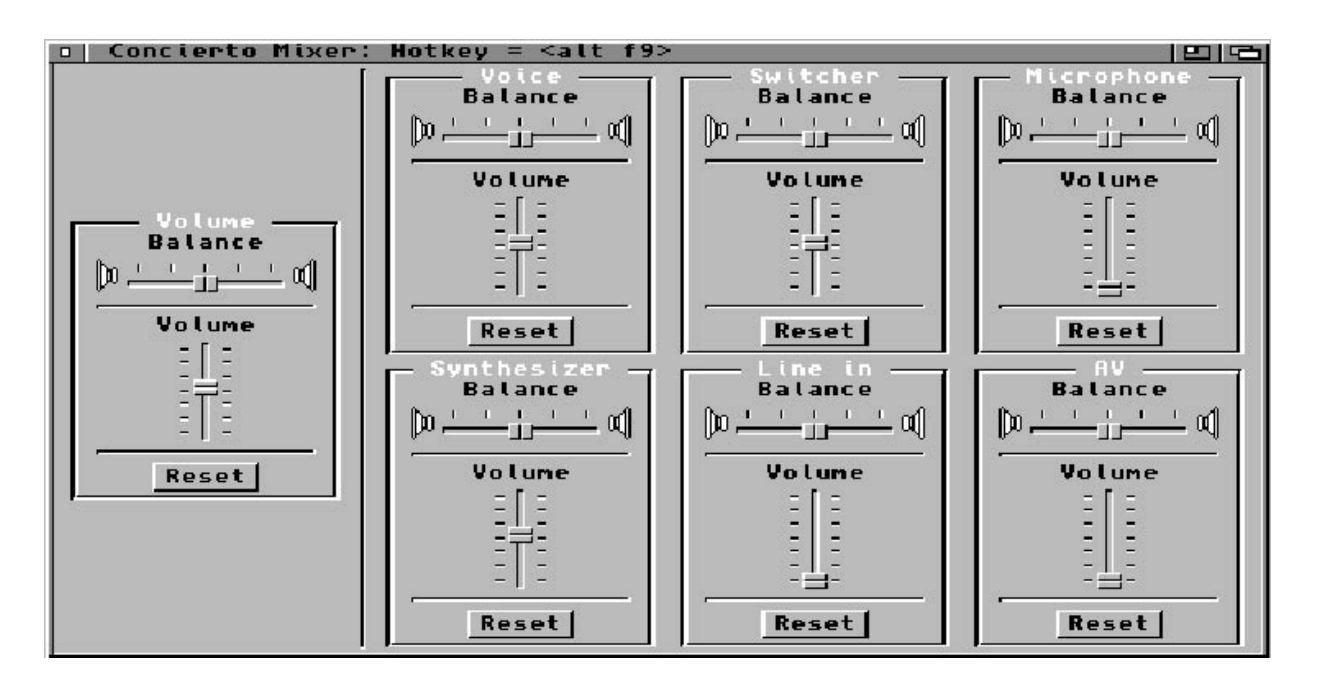

*Das Concierto Mischpult*

### **4.5 Recorder**

Dieses Programm dient zum Aufzeichnen und Abspielen von Tönen. Der Umfang der Aufzeichnungen ist nur vom verfügbaren Speicher begrenzt. Es können Tondateien in verschiedenen Formaten gespeichert und geladen werden (IFF-8SVX, IFF-AIFF und Microsoft Windows WAV Format). Liegt eine Datei in keinem der Formate vor, wird zum Laden das DataTypes-System der Workbench 3.0 verwendet.

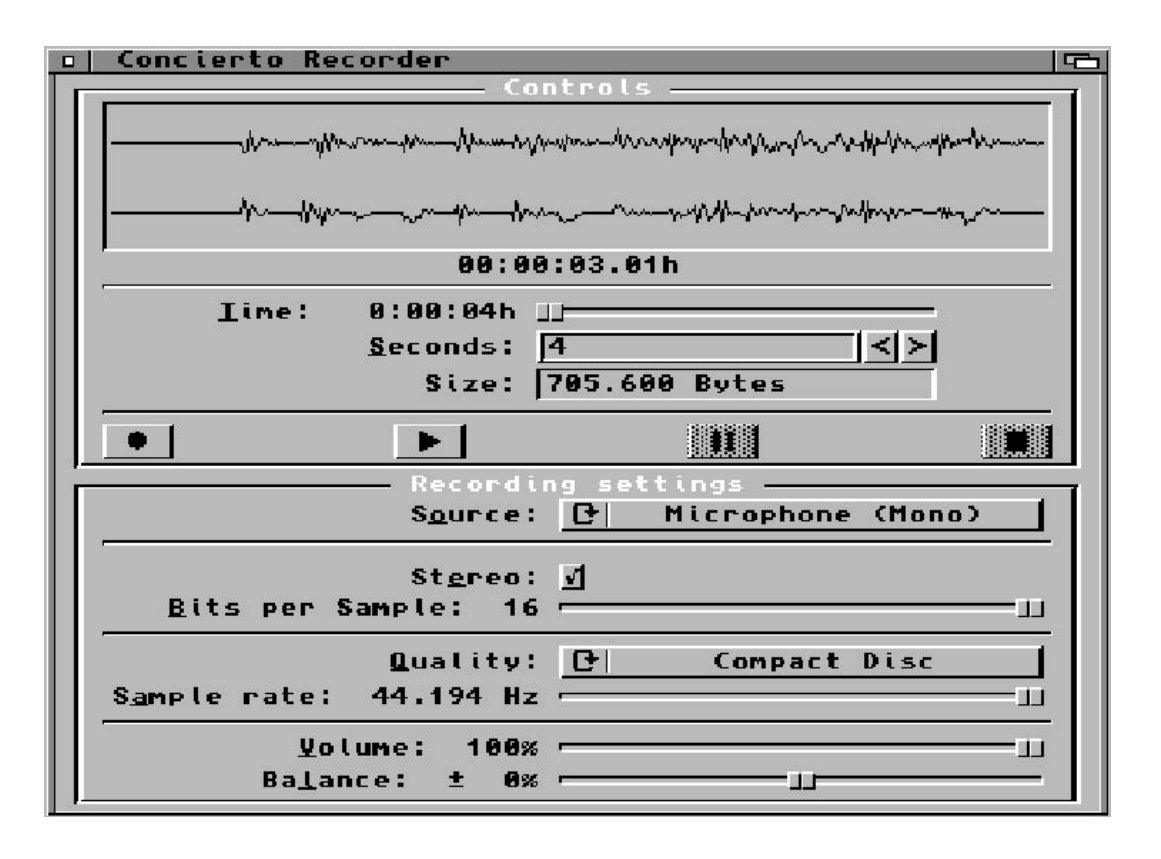

*Das Concierto Recorder-Programm*

### **4.6 AIFF DataType**

Dies ist ein spezieller Treiber für Kickstart 3.0 und Nachfolger. Es erlaubt das Laden und Abspielen der IFF-AIFF-Dateien, die mit dem Recorder-Programm erzeugt wurden, mit Hilfe des MultiView-Programmes.

Der Quelltext des AIFF-Treibers wird mitgeliefert.

### **4.7 Entwicklungspaket**

Dieses Paket ermöglicht Programmierern, selbst Software zur Steuerung der Concierto und insbesondere des integrierten Yamaha OPL3 Synthesizers zu

schreiben. Dokumentation und Beispielprogramme (mit Quelltext) sind darin enthalten.

### **Kapitel 5**

### **Installation**

Bevor Sie mit der Installation beginnen, beachten Sie bitte folgenden wichtigen Hinweis:

 **Zur Nutzung der Concierto ist es unbedingt erforderlich, daß Sie sowohl die Hardware als auch die Betriebssoftware installieren. Hierin unterscheidet sich die Karte deutlich von der Picasso IV, die auch ohne Installation der Betriebssoftware funktioniert.**

### **5.1 Lieferumfang**

Die Concierto-Verpackung sollte folgende Dinge enthalten:

- Concierto Mainboard; es trägt den Sound-Chip
- Concierto I/O Board; es trägt die MIDI- und die Tonanschlüsse
- Flachbandverbindungskabel; mit ihm werden das Concierto Mainboard und das I/O Board verbunden
- Zwei Kabel mit je einem kleineren und einem größeren Stecker an beiden Enden; mit ihnen werden MIDI Standard DIN 5 Kabel mit der Concierto verbunden, die nur Mini DIN 5 Stecker trägt.
- Dieses Handbuch
- Eine Installationsdiskette
- Registrierkarte

Achten Sie darauf, daß keines dieser Teile fehlt oder offensichtlich beschädigt ist. Im Bedarfsfall setzen Sie sich bitte mit Ihrem Händler oder Village Tronic in Verbindung.

#### **5.2 Vorbereitungen**

Wie auch schon im Picasso IV-Handbuch aufgeführt, wird ein Kreuzschlitz-Schraubendreher benötigt, da Ihr Amiga zur Montage der Concierto geöffnet werden muß. Folgen Sie den Anweisungen im Picasso IV-Handbuch (im Kapitel "Einbau der Picasso IV"), die Ihnen erklären, wie Sie den Amiga öffnen.

 **Bevor Sie fortfahren und die Picasso IV berühren, fassen Sie bitte kurz an eine Heizung oder das Rechnergehäuse. Sie könnten sich elektrisch aufgeladen haben. Sollten Sie diese Ladung über die ICs Ihres Rechners ableiten, könnten diese Schaden nehmen. Deshalb: Vor dem nächsten Schritt etwas Geerdetes anfassen.** 

 Entfernen Sie die Picasso IV aus ihrem Steckplatz (vorher sollten alle außen angeschlossenen Kabel abgenommen worden sein). Legen Sie die Picasso IV dann auf eine flache Unterlage, die trocken, sauber und nicht metallisch sein sollte.

#### **5.3 Verbinden der Concierto-Karten**

Sie müssen mit dem Zusammenstecken des Concierto Mainboards und des I/O-Boards beginnen, da nach dem Aufstecken des Mainboards auf die Picasso IV kein Platz mehr vorhanden sein wird, um den Verbindungsstecker einzusetzen. Das Flachbandverbindungskabel paßt jeweils zu exakt einer schwarzen Steckerwanne am Rand jeder Karte, wie in der Illustration gezeigt wird:

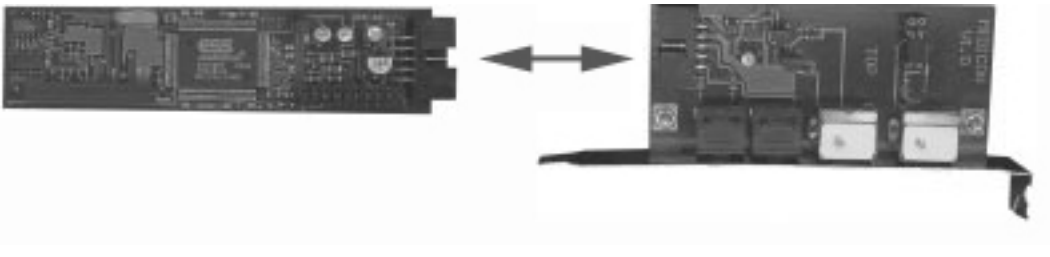

*Verbinden der Concierto-Karten*

 Das Concierto Mainboard (das kleinere der beiden) kann jetzt auf die Picasso IV aufgesteckt werden. Es wird direkt hinter dem Monitoranschluß auf zwei spezielle Sockel gesteckt, wie in der Illustration gezeigt:

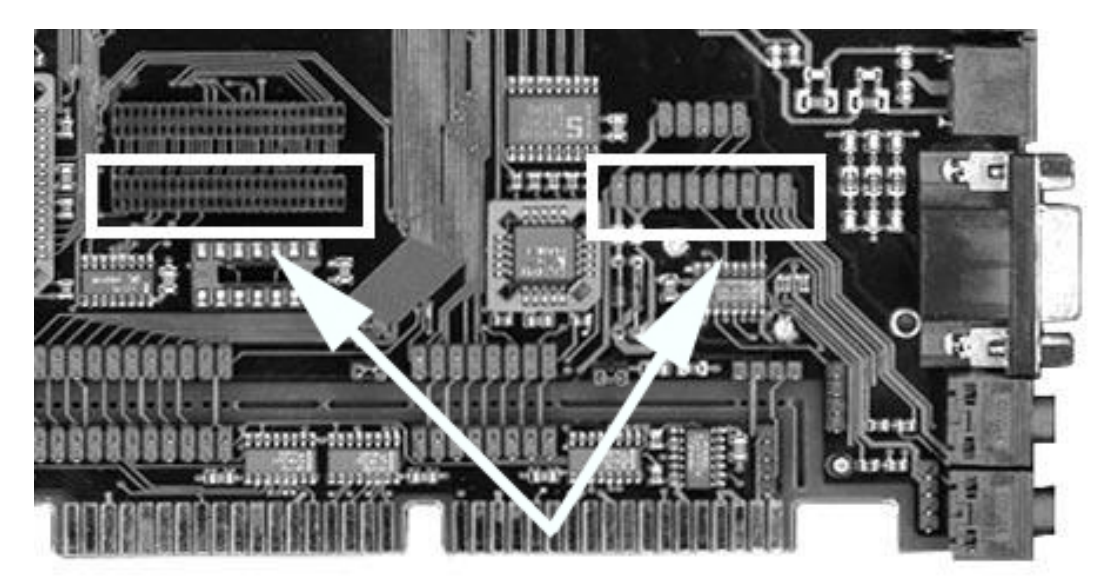

*In diesen Sockeln wird die Concierto montiert*

 Setzen Sie die Concierto vorsichtig in beide Sockel und üben Sie etwas Druck aus, bis die Karte sicher und komplett auf beiden Steckern sitzt. Die Picasso IV muß hierzu auf einer flachen Unterlage liegen, da der Druck sonst zu Beschädigungen der Karte führen kann. Sehen Sie sich die beiden Stecksockel jetzt sehr genau an: **die Concierto muß korrekt in beiden Sockeln sitzen, es dürfen keine Pins überhängen.** Überprüfen Sie den Sitz der Karte: **mit**

**dem aufgesteckten Flachbandverbindungskabel muß sie dicht hinter dem Monitoranschluß sitzen**, wie in der Illustration gezeigt:

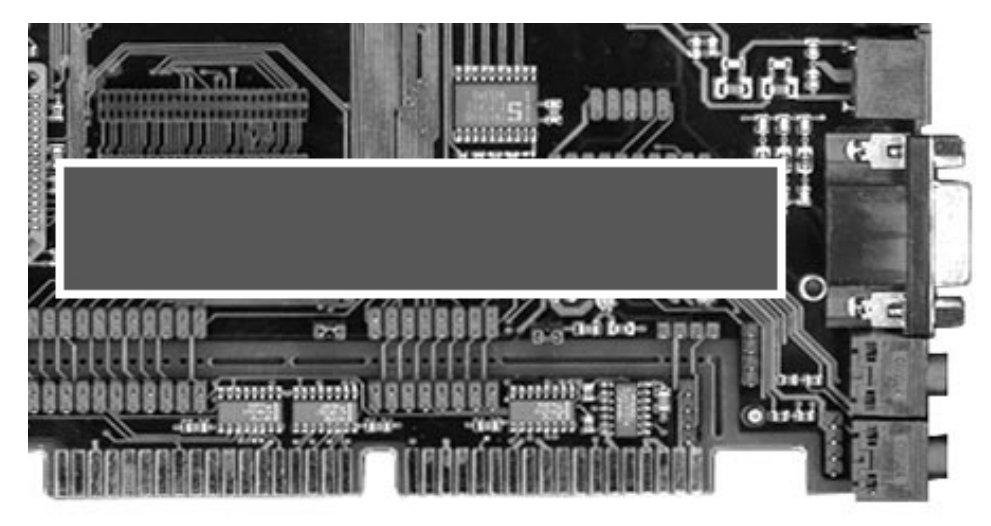

*Die aufgesteckte Concierto*

Die Hardwareinstallation ist fast abgeschlossen, Sie müssen die Picasso IV nur noch wieder in den Amiga einschrauben und einen Platz für das Concierto I/O-Board finden. Montieren Sie beide Karten und schrauben Sie sie fest. Folgen Sie dazu der Beschreibung im Handbuch der Picasso IV. Sobald die Karten montiert, der Amiga zugeschraubt und alle Kabel angeschlossen sind, schalten Sie den Rechner ein und fahren mit der Softwareinstallation fort.

### **5.4 Installieren der Software**

Sobald der Bootvorgang des Amiga abgeschlossen und der Workbench-Bildschirm geöffnet wurde, legen Sie bitte die Installationsdiskette ein und warten, bis ihr Piktogramm erscheint. Öffnen sie es mit einem Doppelklick; ein Fenster mit weiteren Piktogrammen wird erscheinen. Lesen Sie zunächst die "LiesMich"-Datei, dann starten Sie bitte den Installationsvorgang mit einem Doppelklick auf das "Installation-Deutsch"-Piktogramm. Das Installationsprogramm wird Sie durch den weiteren Installationsvorgang führen. Er beginnt mit einer Überprüfung der Firmware, die in Ihrer Picasso IV installiert ist. Falls sie aktualisiert werden muß, werden Sie informiert. Während die Aktualisierung der Firmware läuft, wird das Betriebssystem für mehrere Sekunden angehalten. Dies ist kein Grund zur Sorge. Starten Sie auf keinen Fall den Amiga neu oder schalten ihn aus, bis das Installationsprogramm sich wieder meldet. Anderenfalls wird die Firmware beschädigt und die Picasso IV nicht mehr vom Betriebssystem erkannt. Sollten Sie in diese Lage geraten, besteht kein

Grund zur Panik: die Firmware muß nur neu installiert werden. Zu diesem Zweck legen Sie die Concierto-Softwareinstallationsdiskette in das Diskettenlaufwerk und starten den Amiga neu. Der Rechner sollte jetzt von der Diskette starten und automatisch die Firmware neu installieren. Nach Abschluß der Installation wird der Rechner neu gestartet und sollte jetzt wieder die Picasso IV erkennen. Sobald die Softwareinstallation abgeschlossen ist, sollten Sie Ihren Rechner neu starten. War die Installation erfolgreich und haben Sie Lautsprecher oder eine Stereoanlage an die Concierto angeschlossen, sollten Sie nach dem Neustart ein akustisches Signal von der Concierto hören.

### **5.5 Konfigurieren der Treibersoftware**

Im folgenden Abschnitt wird beschrieben, wie man die AHI- und CAMD-Treiber der Concierto konfiguriert. Öffnen Sie hierzu die "Prefs"-Schublade Ihrer Bootpartition. Bitte beachten Sie, daß die AHI-Anwendersoftware derzeit nicht im Lieferumfang der Concierto enthalten ist.

### **5.5.1 Konfigurieren von AHI**

Es wird empfohlen, die Concierto als Standard-Tonausgabegerät zu wählen. Um diese Einstellung vorzunehmen, starten Sie bitte das **AHI**-Preferences Programm mit einem Doppelklick. Wählen Sie dann einen der Concierto-Einträge aus der Liste in der linken Fensterhälfte aus, z.B. . Stellen Sie dann den Regler **"Frequency"** (unter **"Options"** in der rechten Fensterhälfte) auf 22 kHz oder höher. Das ist zunächst alles, weitere Informationen finden Sie in der AHI-Dokumentation. Vergessen Sie nicht, diese Einstellungen abzuspeichern.

| <b>Mode settings</b>                                                                                                    |                                 | Advanced settings                                      |                                          |                         |  |
|----------------------------------------------------------------------------------------------------|---------------------------------|--------------------------------------------------------|------------------------------------------|-------------------------|--|
| Music unit<br>$\mathbf{a}$                                                                                                    |                                 |                                                        |                                          |                         |  |
| Concierto:16<br>mono<br>bit<br>Concierto<br>stereo<br>bί<br>Concierto<br>÷8<br>b t<br>mono<br>oncierto<br>stereo<br>AIF<br>mono,<br>esave:H<br>თილი<br>mono, AIF<br><b>PSAVP!H</b><br>bit<br>stereo++,<br><b>bit</b><br>PSAVA<br>stereo++ | Frequency<br>Channels<br>Volume | Options<br><b>SERIES RI</b><br>计算机<br><b>BERRIE DE</b> | 22094 Hz<br>$+0.0$ dB                    |                         |  |
| bit mono, 8SVX<br>esave:<br>ЬT<br>mono<br>bit<br>stereo<br>ш<br>Paula:<br>Paula:14 bit stereo++<br>Paula:8 bit mono                                                                                                    | Λ<br>$\checkmark$               | Monitor<br>Gain                                        | $\begin{bmatrix} \end{bmatrix}$<br>建脂肪酸制 | $-24.0$ dB<br>$+0.0$ dB |  |
| 0x00070002<br>Mode ID<br>Recording<br>Half<br>duplex<br>Olaf<br>Barthel<br>Author<br>Copyright © 1997 Vil<br>Devs:AHI∕concierto.a<br>Copyright<br>Driver<br>concierto.audio 4.16<br>Version                                               |                                 | Input<br>Output                                        | <b>ENDERED I</b>                         | Switcher<br>Line        |  |
| Save                                                                                                    | Use                             |                                                        | Cancel                                   |                         |  |

*Das AHI-Preferences Programm*

### **5.5.2 Konfigurieren von CAMD**

Um die Concierto MIDI-Schnittstelle zu nutzen, muß sie dem CAMD-System erst angemeldet werden. Starten Sie hierzu das Programm **MidiPorts** mit einem Doppelklick. Danach wählen Sie den Eintrag "**Concierto, unit 0**" in der linken Listenanzeige aus und drücken den mit dem "ð" Symbol beschrifteten Knopf in der Fenstermitte. Das ist zunächst alles, vergessen Sie nicht, diese Einstellungen abzuspeichern.

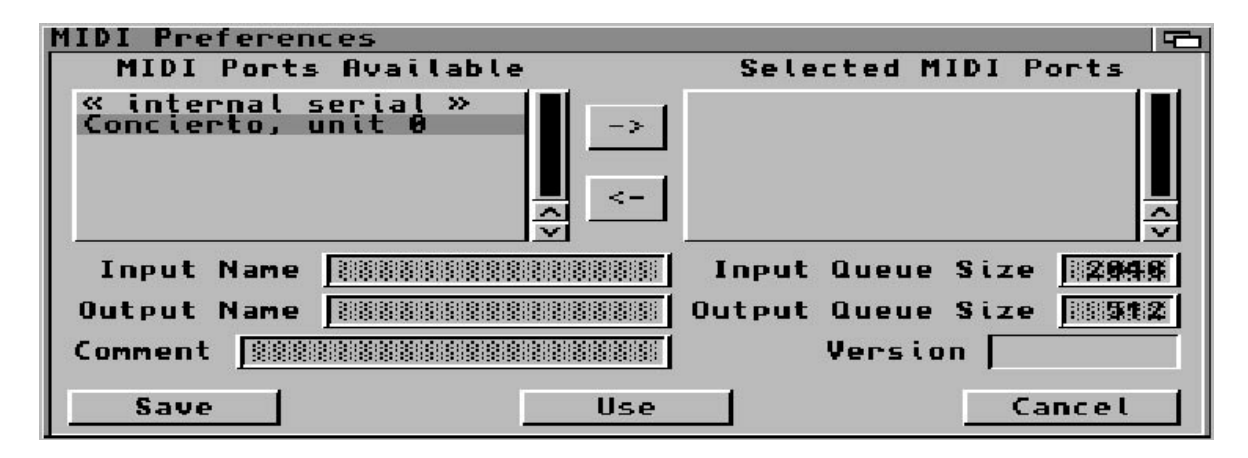

*Das MidiPorts-Preferences Programm*

### **5.5.3 Andere Software**

Der Installationsvorgang kopiert weitere Programme, wie zum Beispiel Recorder und Mischpult, auf Ihre Festplatte. Eine Schublade wird für diese Programme eingerichtet, in der Sie auch die dazugehörende Dokumentation finden.

# **Kapitel 6 Die Firmware der Picasso IV**

Die Softwareinstallation umfaßt auch die Aktualisierung der Picasso IV Firmware, sofern dies nötig ist. Die neue Firmware ermöglicht die Nutzung der Concierto und beinhaltet weitere Funktionen, wie zum Beispiel ein Boot-Menü und die Möglichkeit, einzelne Systemeinstellungen permanent im Flash-ROM zu speichern, sodaß sie bei jedem Einschalten des Rechners aktiv werden. Die neue Firmware wurde außerdem so erweitert, daß sie den Betrieb der Picasso IV als reiner Flickerfixer unter Kickstart 1.3 ermöglicht (hierzu muß die Karte allerdings im Zorro II-Modus betrieben werden, wie dies im Picasso IV-Handbuch beschrieben ist).

Das Boot-Menü wird aktiviert durch Gedrückthalten einer der Umschalttasten für Groß- und Kleinschreibung kurz nach einem Neustart des Systems. Ein Menü ähnlich der folgenden Illustration wird erscheinen:

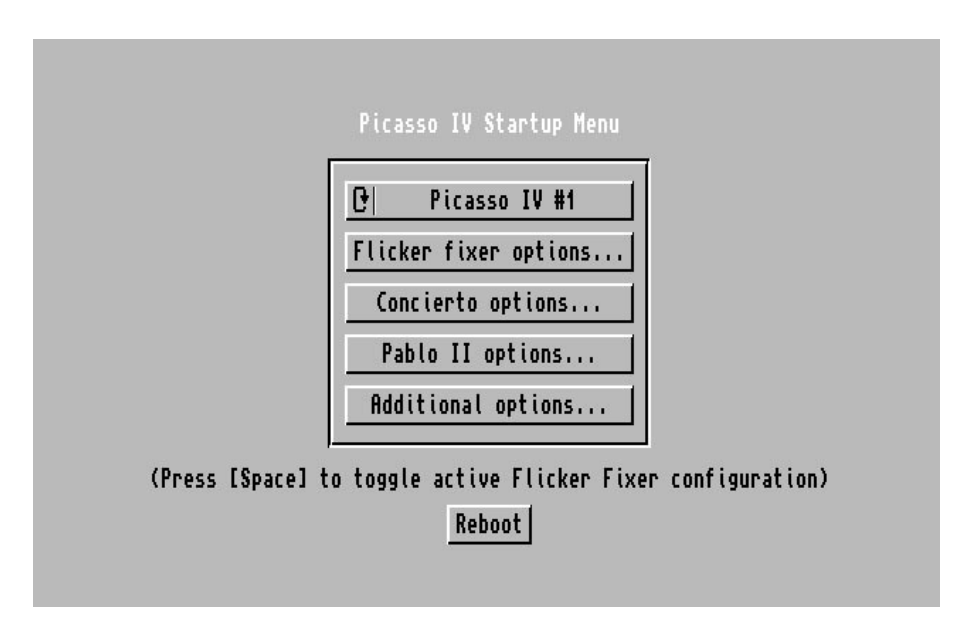

*Das Boot-Menü*

Je nachdem welche Erweiterungsmodule auf der Picasso IV installiert sind, werden einige der Knöpfe gesperrt sein. Sie haben auf jeden Fall Zugriff auf den Knopf mit der Aufschrift "Flicker fixer options..." und, sofern die Concierto installiert ist, den Knopf "Concierto options...".

Das Boot-Menü verwendet immer die Standard-Einstellungen des Flickerfixers, der dann ein 31 kHz-Bild liefert. Sie können zwischen diesen und den im Flash-ROM gespeicherten Flickerfixer-Einstellungen umschalten, indem Sie die Leerschritt-Taste drücken.

Ist in Ihrem Rechner mehr als eine Picasso IV eingebaut, können Sie mit dem Umschaltknopf am oberen Rand der Knopfleiste zwischen den einzelnen Karteneinstellungen wählen.

### **6.1 Flicker fixer options**

In diesem Menü können zwei Dinge geändert werden: ob der Flickerfixer bei bewegten Objekten immer Schereffekte ("Geisterbilder") zeigt und ob die Standard-Einstellungen für die PAL- und NTSC-Konfiguration verwendet werden sollen.

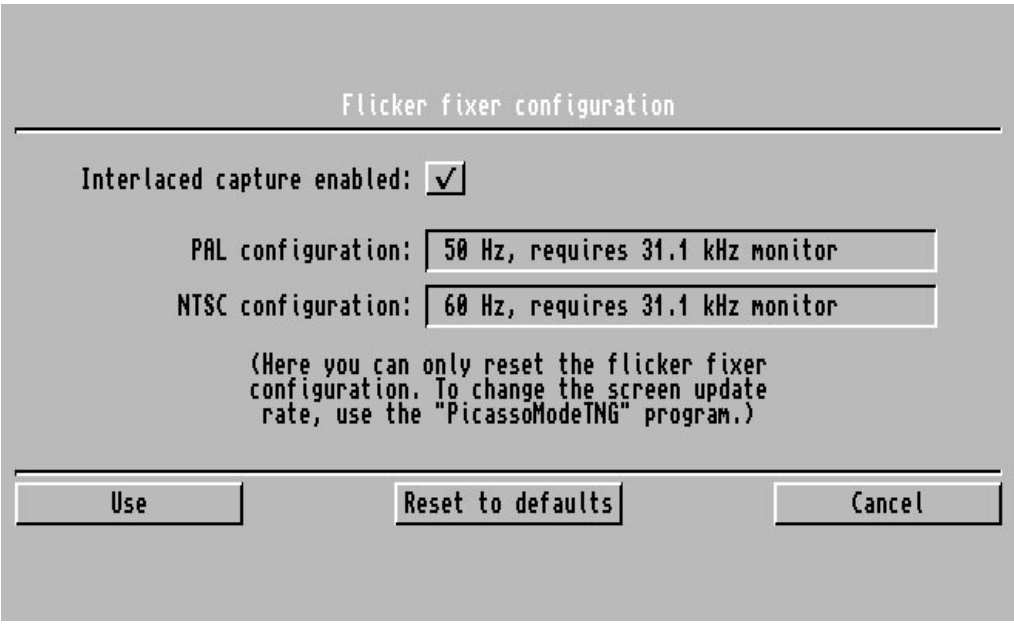

*Die Flickerfixer-Einstellungen*

1.Interlaced capture enabled

Der Flickerfixer liest das Videosignal des Amigas ein und stellt es mit Hilfe des Grafikprozessors der Picasso IV auf dem Bildschirm dar. Ist dieser Schalter aktiv, zeigen sich bei bewegten Objekte Schereffekte (auch "Geisterbilder" genannt), selbst wenn es sich bei dem erzeugten Bild nicht um eine Zeilensprung-Auflösung handelt. Wenn dieser Schalter deaktiviert wird, werden die Schereffekte auf Zeilensprung-Bildauflösung beschränkt.

2.Use

Drücken Sie diesen Knopf zum Übernehmen aller vorgenommenen Änderungen der Flickerfixer-Einstellungen.

3.Reset to defaults

Wird dieser Knopf gedrückt, werden die Flickerfixer-Einstellungen durch die Standard-Vorgaben ersetzt. Dies kann zum Beispiel dann notwendig sein, wenn Sie einen anderen Monitor an die Picasso IV anschließen, der die im Flash-ROM gespeicherten Flickerfixer-Einstellungen nicht verträgt.

4.Cancel

Drücken Sie diesen Knopf, um alle Änderungen an den Einstellungen des Flickerfixers zu verwerfen.

#### **6.2 Concierto options**

In diesem Menü können Sie die Lautstärke des Amiga-Tonsignals einstellen und wählen, ob die Concierto beim Aktivieren ein akustisches Signal von sich gibt.

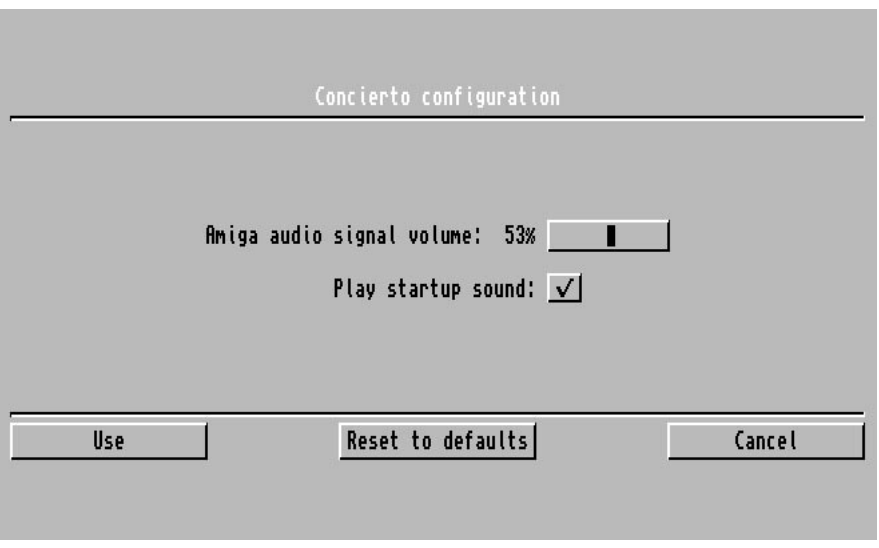

*Die Concierto-Einstellungen*

1.Amiga audio signal volume

Das Amiga-Tonsignal wird wie eine Reihe anderer Signale in den Mischer der Concierto eingespeist. Die Vorgabelautstärke liegt bei etwa 50%. Sie können sie lauter oder leiser wählen oder durch Herunterregeln auf 0% komplett abschalten.

2.Play startup sound

Um anzuzeigen, daß sie korrekt arbeitet, gibt die Concierto bei jeden Systemstart ein akustisches Signal von sich. Können Sie auf dieses Signal verzichten, so deaktivieren Sie diesen Schalter.

3.Use

Drücken Sie diesen Knopf zum Übernehmen aller vorgenommenen Änderungen der Concierto-Einstellungen.

4.Reset to defaults

Wird dieser Knopf gedrückt, werden die Concierto-Einstellungen durch die Standard-Vorgaben ersetzt.

#### 5.Cancel

Drücken Sie diesen Knopf, um alle Änderungen an den Einstellungen der Concierto zu verwerfen.

### **6.3 Speichern der Änderungen**

Wurden die Startkonfiguration geändert, können die Änderungen über das Hauptmenü permanent gespeichert werden. Drücken Sie hierzu den Knopf "Save changes". Um die Änderungen zu verwerfen, drücken Sie stattdessen den Knopf "Reboot".

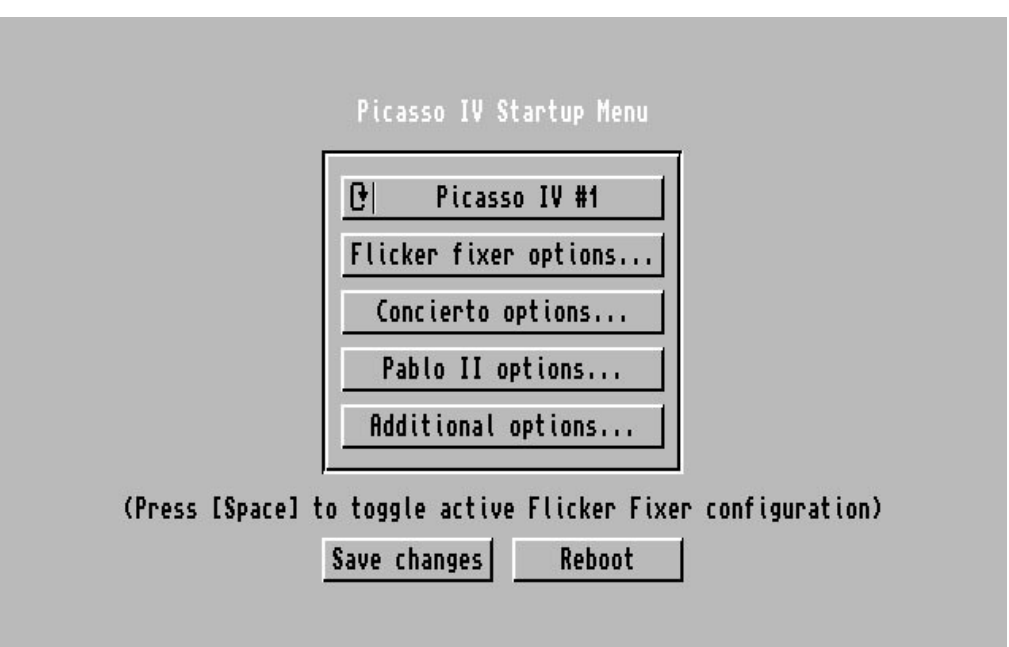

*Die Concierto-Einstellungen mit den "Save changes" Knopf*

Die Einstellungen werden im Flash-ROM der Picasso IV gespeichert, sodaß sie bei jedem Einschalten des Amiga aktiv werden. Der Inhalt des Flash-ROMs kann nur etwa 100.000 mal geändert werden, konfigurieren Sie die Picasso IV also nicht zu häufig um. **Während das Flash-ROM aktualisiert wird, schalten Sie bitte den Rechner nicht aus oder starten ihn neu. Warten sie solange, bis der Mauszeiger wieder sichtbar wird und der Knopf mit der Aufschrift "Reboot" erscheint.** Wird das Aktualisieren des Flash-ROMs unterbrochen, gehen Ihre Einstellungen verloren und die Picasso IV benutzt wieder die Standard-Einstellungen.

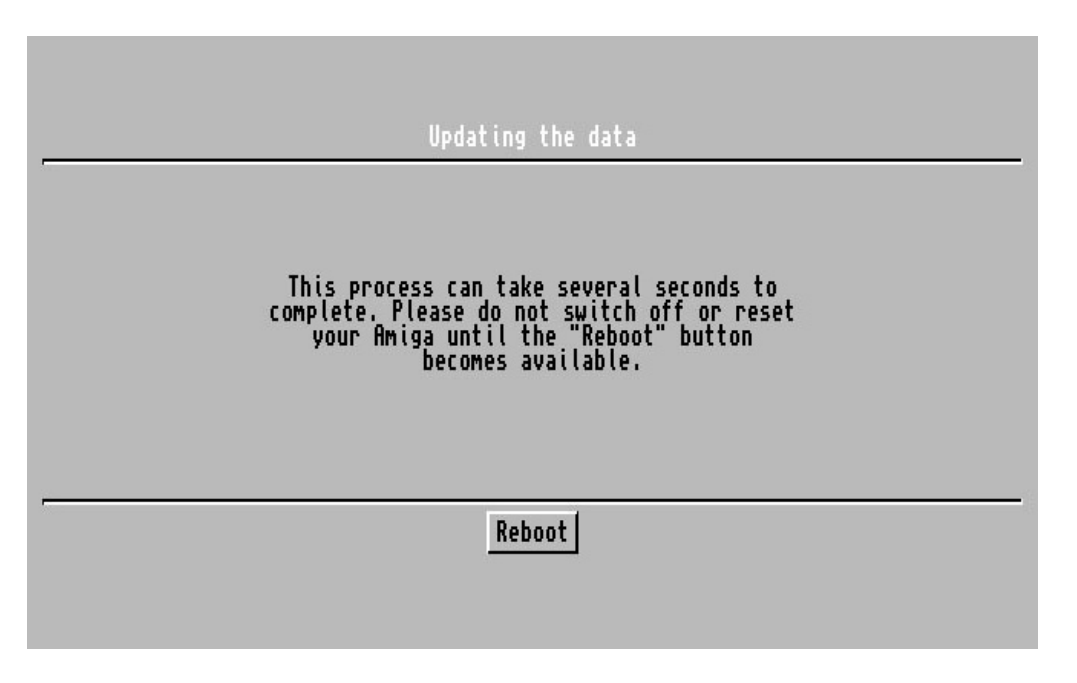

*Speichern der Änderungen*

### **Anhang A**

### **Anschlüsse**

Von links nach rechts dienen die Anschlüsse folgendem Zweck:

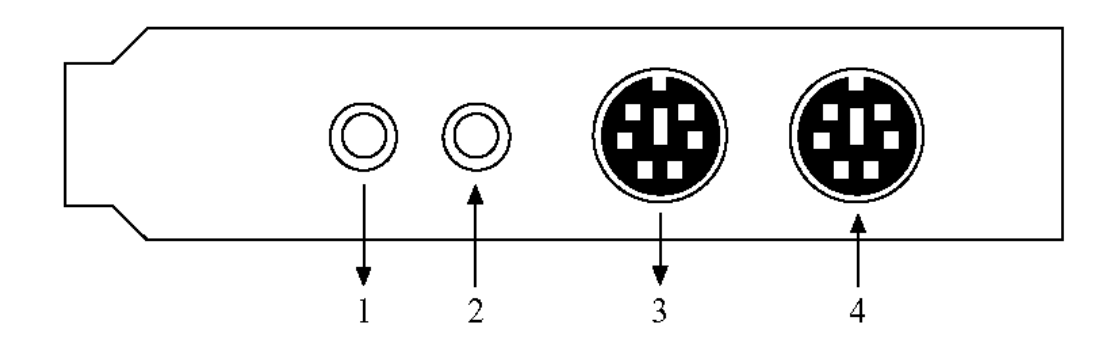

1. Stereo-Tonausgang

Hier liegt das Tonsignal der Concierto an. Die Buchse ist für den Anschluß eines 3,5mm Klinkensteckers gedacht, wie er im Picasso IV-Handbuch beschrieben ist.

2. Mikrofoneingang

Hier wird ein Mono-Mikrofon eingesteckt. Selbst wenn hier ein Stereo-Mikrofon angeschlossen wird, so wird die Concierto immer nur ein Mono-Signal von diesem Eingang empfangen. Dies ist ein "Feature" des verwendeten Sound-Chips. Die Buchse ist für den Anschluß eines 3,5mm Klinkensteckers gedacht, wie er im Picasso IV-Handbuch beschrieben ist.

3. MIDI Out

Hier werden die von der Concierto erzeugten MIDI-Signale ausgegeben.

4. MIDI In

Hier können MIDI-Signale in die Concierto hineingeführt werden.

#### **A.1 Die MIDI-Anschlüsse**

Abgesehen von der Größe folgen die MIDl-Anschlüsse der Concierto den MIDI-Spezifikationen. Um MIDI-Geräte anschließen zu können, werden die zwei

Adapterkabel benötigt; stecken Sie den kleineren Stecker in die Concierto MIDI-Anschlüsse, der größere Stecker dient zum Anschluß von Standard MIDI DIN 5 Steckern.

#### **Wir empfehlen, daß Sie MIDI-Geräte nur dann an die Concierto anschließen, während der Amiga ausgeschaltet ist.**

Stellen Sie sicher, daß Sie nur Kabel verwenden, die für den MIDI-Einsatz zugelassen sind. Diese Kabel dürfen maximal 15 Meter lang werden und müssen an jedem Ende mit einem DIN 5 Pin Stecker abgeschlossen sein. Die Kabel müssen abgeschirmt sein, wobei Pin 2 mit der Abschirmung verbunden sein muß.

### **Index**

18 Stimmen, 3 Fusion, 9 3,5mm Klinkenstecker, 5, 25 31 kHz-Bild, 20 Geisterbilder, 20, 21 44,1 kHz, 3, 7 Handbuch, 13 Adapterkabel, 5, 13, 26 IFF-8SVX, 11 AHI, 9, 17 **IFF-AIFF**, 11 Akustisches Signal, 17, 22 Installationsdiskette, 13 Amiga 3000, 5, 7 Interlaced capture enabled, 21 Amiga 3000T, 5, 7 Amiga 4000, 5, 7 Kickstart 1.3, 19 Amiga audio signal volume, 22 ARexx-Schnittstelle, 10 Leerschritt- Taste, 20 AudioLab, 9

Betriebssystemversion, 5 MC68020 CPU, 5 Boot-Menü 19 MC68040, 5

CAMD, 9, 17, 18 MIDI, 3, 25 CD-Qualität, 3 MIDI-Anschlüsse, 25, 26 Concierto I/O Board, 13 MIDI-Einsatz, 26 Concierto Mainboard, 13 MIDI-Gerät, 5, 9, 25, 26

DataTypes-System, 11 MidiPorts-Preferences, 18 Deluxe Music Construction Set 2.0, 9 Mikrofon, 3, 25 DMCS, 9 Mikrofonstecker, 5

Euterpe, 9 Mono, 25 Extrem wichtiger Hinweis, 13 Mono-Betrieb, 5

Firmware, 5, 16, 19 Firmware neu installieren, 17 Picasso96-Software, 5 Flachbandverbindungskabel, 13, 15, 16 Play startup sound, 22

Flache Unterlage, 14 Registrierkarte, 13 Flash-ROM, 19-21, 24 Flickerfixer, 19-21 Samplitude, 9

AHI-Preferences, 17 Installation der Betriebssoftware, 13 Amiga 4000T, 5, 7 Kreuzschlitz-Schraubendreher, 14 Aminet, 9 Lautstärke des Amiga-Tonsignals, 22 Martin Blom, 9 Microsoft Windows WAV, 11 MIDI-Schnittstelle, 3, 9, 18 Mischen, 3 MultiView, 11 Reboot, 23, 24

Save changes, 23 Schereffekte, 20, 21 Sound-Chip, 5, 13, 25 Standard-Tonausgabegerät, 17 Stereo, 25 Stereo-Tonausgang, 25

Umschalttasten für Groß- und Kleinschreibung, 20 Unbenutzter Zorro/ISA Steckplatz, 5

Verbindungskabel, 5 Vorgabelautstärke, 22

Yamaha OPL3 Synthesizer, 3, 11

Zeilensprung-Auflösung, 21